# **SIEMENS**

# **Gigaset SX686 WiMAX**

# **Installationsanleitung / Quick Start Guide**

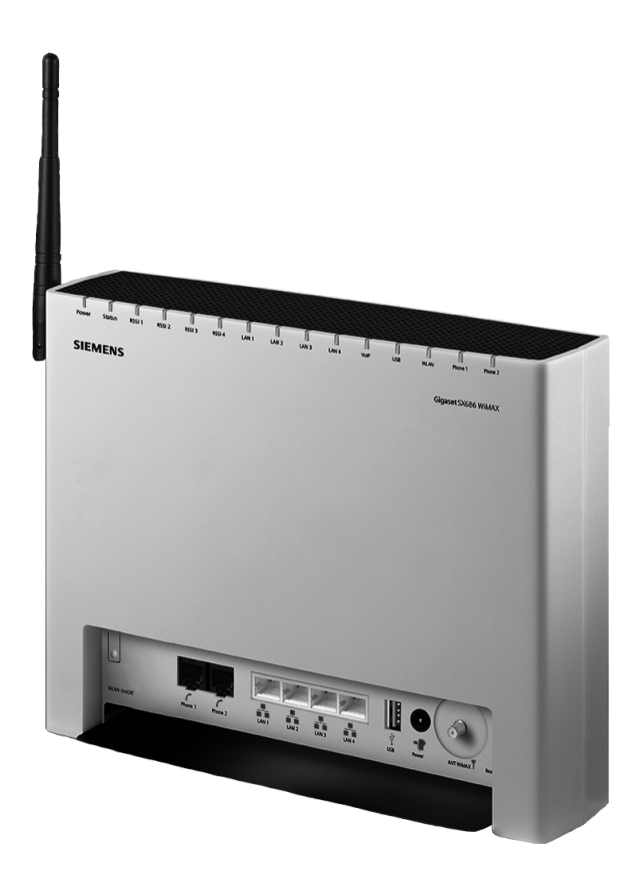

Dieses Gerät arbeitet in einem Frequenzband, für das ggf. eine Lizenz beantragt werden muss. Bitte setzen Sie sich mit Ihrem Provider oder mit Ihrer nationalen Behörde für Frequenzmanagement bezüglich einer Lizenzierung in Verbindung, bevor Sie dieses Gerät in Betrieb nehmen.

This device works in a frequency band for which a general licence might have to be obtained. Please contact your service provider or your National Authority for Frequency Management about licensing before putting this device into service.

 $\overline{\phantom{a}}$ 

 $\mathbf{I}$ 

 $\mathbf{I}$ 

**Inhalt / Content**

# **Inhalt / Content**

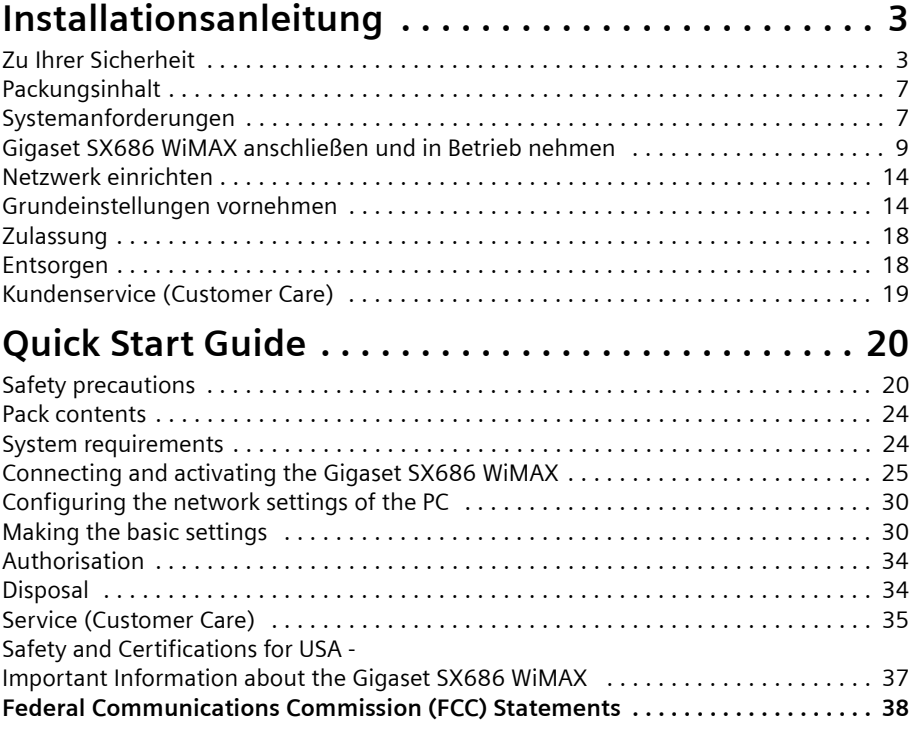

 $\mathbb{R}^2$ 

<span id="page-2-0"></span>Das Gateway Gigaset SX686 WiMAX ist ein leistungsstarkes und dennoch einfaches Gerät für die Verbindung Ihres PCs oder Ihres lokalen Netzwerks (LAN) mit dem Internet über WiMAX.

Diese Kurzbedienungsanleitung zeigt Ihnen, wie Sie Ihr Gigaset SX686 WiMAX anschließen, konfigurieren und eine Verbindung ins Internet herstellen.

Detaillierte Informationen über die umfangreichen Möglichkeiten Ihres Gigaset SX686 WiMAX finden Sie in der Bedienungsanleitung in elektronischer Form auf der mitgelieferten CD und im Internet unter <http://www.gigaset.com/gigasetsx686>.

## **Warenzeichen**

Gigaset Communications GmbH ist Markenlizenznehmerin der Siemens AG.

Microsoft, Windows 98/SE, Windows ME, Windows 2000, Windows XP, Windows Vista und Internet Explorer sind registrierte Warenzeichen der Microsoft Corporation.

Mozilla Firefox ist ein registriertes Warenzeichen der Mozilla Organization.

# <span id="page-2-1"></span>**Zu Ihrer Sicherheit**

 $\rightarrow$  Bitte lesen Sie die Sicherheitshinweise vor der Inbetriebnahme aufmerksam durch.

# **Sicherheitshinweise**

#### **Allgemeine Sicherheitshinweise**

- ◆ Geben Sie das Gigaset SX686 WiMAX nur mit der Begleitdokumentation an Dritte weiter.
- ◆ Das Gigaset SX686 WiMAX darf nur diesen Installationsanweisungen entsprechend in Betrieb genommen werden.

## **Sicherheitshinweis für den Anschluss**

◆ Verwenden Sie nur das mitgelieferte Steckernetzgerät, wie auf der Rückseite des Gigaset SX686 WiMAX angegeben.

## **Sicherheitshinweise für das Gigaset SX686 WiMAX**

- u Medizinische Geräte können in ihrer Funktion beeinflusst werden. Beachten Sie die technischen Bedingungen des jeweiligen Umfeldes, z. B. in Arztpraxen.
- ◆ Das Gigaset SX686 WiMAX und die Antenne können die Funktion von medizinischen Geräten wie Herzschrittmachern beeinträchtigen. Halten Sie zwischen Geräten und Herzschrittmacher einen Abstand von mindestens 20 cm ein. Weitere Informationen erhalten Sie von Ihrem Arzt.
- ◆ Das Gerät kann in Hörgeräten einen unangenehmen Brummton verursachen.
- ◆ Verwenden Sie die Geräte nicht in einer explosionsgefährdeten Umgebung wie z. B. in einer Autolackiererei oder in einer feuchten Umgebung (Badezimmer usw.).

◆ Die Ethernet-Funktion (LAN-Anschluss, LAN) und die FXS-Funktion (analoger Telefonanschluss, **Phone**) sind nur für einen Anschluss **innerhalb** eines Gebäudes vorgesehen.

# **Reinigung und Pflege**

Das Gigaset SX686 WiMAX mit einem **feuchten** Tuch (keine Lösungsmittel) oder einem Antistatiktuch abwischen.

**Nie** ein trockenes Tuch verwenden. Es besteht die Gefahr der statischen Aufladung.

# **Informationen zur spezifischen Absorptionsrate (SAR)**

Dieses Gerät erfüllt die Richtlinien zum Schutz der öffentlichen Gesundheit vor den Auswirkungen elektromagnetischer Felder, wenn es in Verbindung mit der/den in der Bedienungsanleitung genannten Antenneneinrichtung/en betrieben wird.

Ihr Gerät sendet und empfängt Funkwellen. Es wurde so konzipiert und hergestellt, dass es die in internationalen Richtlinien von der International Commission on Non-Ionizing Radiation Protection (ICNIRP) empfohlenen Grenzwerte für die Emission elektromagnetischer Felder nicht überschreitet. Diese Grenzwerte sind Teil der umfassenden Richtlinien zum Schutz der Öffentlichkeit und legen die für die Bevölkerung zulässigen Belastungen durch elektromagnetische Strahlen fest. Die Richtlinien wurden anhand regelmäßiger und sorgfältiger Auswertung wissenschaftlicher Studien durch unabhängige wissenschaftliche Organisationen bestätigt. Die Grenzwerte beinhalten erhebliche Sicherheitszuschläge, damit Sicherheit für alle Personen unabhängig von ihrem Alter oder Gesundheitszustand gewährleistet ist.

Die Emissionsgrenzwerte wurden anhand der spezifischen Absorptionsrate (SAR) ermittelt. Der in den internationalen Richtlinien festgesetzte SAR-Grenzwert beträgt 2,0 W/kg. Die SAR-Tests werden in allen Frequenzbändern mit der für das jeweilige Gerät maximal möglichen Sendeleistung und der minimal möglichen Entfernung zum Körper durchgeführt. Der tatsächlich für das Gerät ermittelte SAR-Wert liegt bei Betrieb mit der/ den angegebenen Antennenanlage/-en unterhalb des erlaubten Maximalwertes und nimmt darüber hinaus mit zunehmender Entfernung zum Gerät ab. Bauartbedingt erzeugt das Gerät nur so viel Sendeleistung, wie für eine unterbrechungsfreie Netzwerkanbindung benötigt wird.

# **Ihr Beitrag für die Umwelt (ECO)**

Dank eines Schaltnetzteils verbrauchen alle unsere Breitbandprodukte deutlich weniger Strom und bieten so eine höhere Energie-Effizienz. Bei jedem Gerät lässt sich die WLAN-Sendeleistung über die Benutzerschnittstelle variabel an die Größe Ihres Heim- oder Büronetzes anpas-

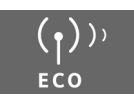

sen. Das führt letztlich für alle zu einer geringeren Umweltbelastung. Sie können das WLAN auch ganz abschalten, wenn Sie es nicht nutzen. Bei einigen unserer Breitband-Produkte geht das ganz bequem über einen Knopf am Gerät selbst oder über einen Timer, der das für Sie erledigt. Unser Ziel ist ein nachhaltiger ökonomischer Prozess unter Einsatz eines umweltfreundlichen Produktions- und Managementsystems, der

uns die Einhaltung der strikten Vorgaben der ISO-Normen 14001 für das internationale Umweltmanagement erleichtert.

# **Hinweise zur optionalen Außenantenne**

 $\boldsymbol{\ast}$ Als Außenantenne darf ausschließlich eine der auf [Seite 8](#page-7-0) genannten Antennen verwendet werden. Montage und Inbetriebnahme der Außenantenne müssen von einer anerkannten Elektrofachkraft ausgeführt werden.  $\rightarrow$  Beginnen Sie mit den Außenarbeiten erst, wenn Sie alle notwendigen

Maßnahmen zur Absicherung des Aufstellortes vorgenommen haben.

Beachten Sie dazu unbedingt die Sicherheitshinweise.

#### **Wanddurchführung:**

Für die Verbindung des Gigaset SX686 WiMAX mit der Außenantenne muss das Antennenkabel nach außen geführt werden. Eine geeignete Wand- oder Fensterdurchführung sollte am Aufstellort des Gigaset SX686 WiMAX oder in erreichbarer Nähe hergestellt werden können.

### **Aufstellung des Antennenmasts:**

Vor der Antenne sollten sich keine Hindernisse (Wände, Bäume o. Ä.) befinden.

Das beste Ergebnis erzielen Sie, wenn zwischen der Außenantenne und der WiMAX-Basisstation eine Sichtverbindung besteht (vgl. Bild 1).

Ist eine Sichtverbindung nicht möglich, können Sie die Reflexion der Funkwellen an einem benachbarten Gebäude nutzen. In diesem Fall richten Sie die Antenne auf das reflektierende Gebäude aus und nicht auf die Basisstation (vgl. Bild 2).

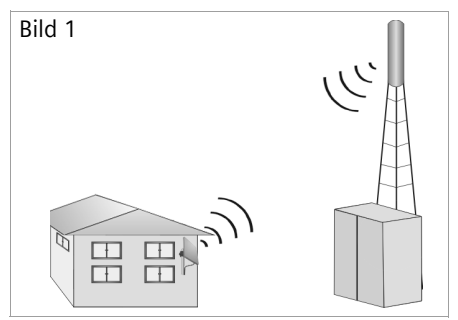

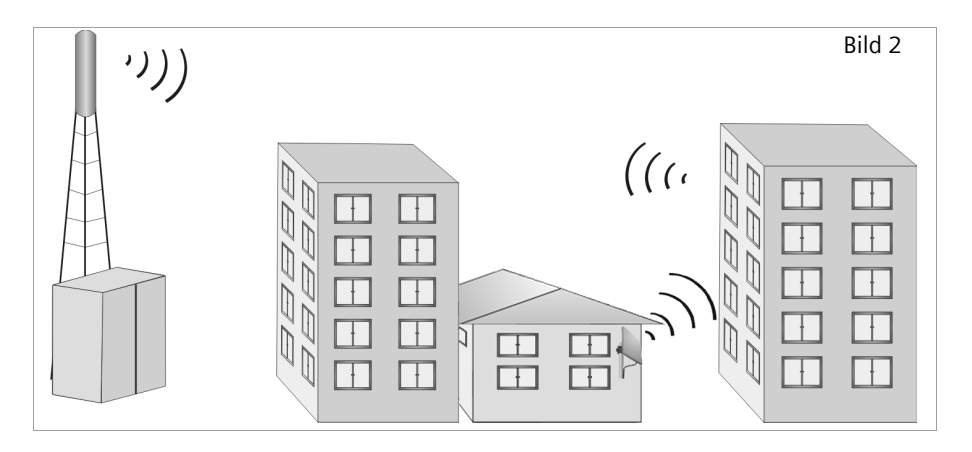

Die Standsicherheit des Antennenmasts muss gegeben sein. Überprüfen Sie die Stabilität der Befestigungsmöglichkeiten.

Der Antennenmast muss für die Kabelzuführung erreichbar sein. Idealerweise sollte das Antennenkabel außen geschützt verlegt werden (Schutz gegen Frost, Sonne, Unbefugte, mechanische Einflüsse etc.).

Achten Sie besonders darauf, dass eine ausreichende Tragfähigkeit des Antennenmasts gegeben sein muss. Beachten Sie außerdem, dass bei einer Montage auf dem Dach die Abdichtung des Daches vollständig wiederhergestellt wird.

#### **Blitzschutz**

Der Antennenmast sollte in der Nähe von Blitzschutz-Einrichtungen montiert werden. Gegebenenfalls muss ein geeigneter Blitzschutz installiert werden.

Die Außenantenne ist nicht für einen direkten Blitzeinschlag ausgelegt und muss entsprechend geschützt werden. Die Antenne muss daher in Bereichen installiert werden, die gegen direkte Blitzeinschläge geschützt sind (Lightning Protection Zone 0B). Der entsprechende Trennungsabstand (IEC 62305) muss eingehalten werden. Erdungs- und Blitzschutzarbeiten dürfen nur von hierfür speziell geschulten und anerkannten Elektrofachkräften ausgeführt werden.

Für die Herstellung eines nach geltenden Vorschriften ggf. herzustellenden Potenzialausgleichs zwischen Kabelschirm und Potenzialausgleichsschiene sind geeignete Erdungsschellen zu verwenden.

Beachten Sie die deutsche Norm DIN VDE 0855-300 und informieren Sie sich im Internet z. B. unter

[http://www.dehn.de/www\\_DE/PAGES\\_D/service/down/blitzplaner.html](http://www.dehn.de/www_DE/PAGES_D/service/down/blitzplaner.html) (Deutsch) bzw.

<http://www.dehn-usa.com/dehn-Application-Guides-pubcid1.html> (Englisch)

#### **Antennenkabel und Antennenanschluss:**

Die Verbindung der Außenantenne mit dem Gigaset SX686 WiMAX muss mit einem Antennenkabel hergestellt werden können.

Achten Sie darauf, dass der Antennenanschluss vor Regen und anderen Witterungseinflüssen geschützt sein muss.

Befestigen Sie das Kabel mit Kabelschellen am Mast. Beachten Sie hierbei, dass das Kabel lang genug sein muss, um die Antenne später zu drehen.

#### **Ausrichtung der Antenne:**

Zur Ausrichtung der Antenne wird empfohlen, eine zweite Person zu bitten, den Assistenten für Grundeinstellungen am PC auszuführen und die Empfangsqualität am Bild-schirm zu überprüfen, siehe Kapitel ["Grundeinstellungen vornehmen" auf Seite 14](#page-13-1).

#### **Nach der Montage:**

Ziehen Sie alle Schraubverbindungen mit den in der Montageanleitung angegebenen Anzugsdrehmomenten fest.

Befestigen Sie das Antennenkabel mit Kabelschellen und Kabelbindern. Das Kabel muss vor Druck- und Zugeinwirkungen geschützt sein.

# <span id="page-6-0"></span>**Packungsinhalt**

#### **Die Verpackung enthält die folgenden Bestandteile:**

- ◆ Ein Gigaset SX686 WiMAX,
- ◆ ein Steckernetzgerät (240 V / 12V DC 2A),
- $\bullet$  ein LAN-Kabel (CAT5, gelb),
- ◆ eine CD mit mehreren Dokumenten (ausführliche Bedienungsanleitung, Beschreibung der Netzwerkkonfiguration von PCs, Lizenzen),
- $\bullet$  diese Installationsanleitung.

# <span id="page-6-1"></span>**Systemanforderungen**

Zum Betrieb Ihres Gigaset SX686 WiMAX benötigen Sie die nachfolgend beschriebenen Komponenten.

- $\blacklozenge$  Einen PC mit
	- einem 802.11g- oder 802.11b-kompatiblen kabellosen Netzwerkadapter
	- oder einem Ethernet-Anschluss (10Base-T oder 100Base-TX)
- ◆ Einen Web-Browser, wie z. B. Microsoft Internet Explorer ab V 6.0 oder Mozilla Firefox ab V 1.0 für die Konfiguration Ihres Gigaset SX686 WiMAX.

#### **Hinweis:**

Wir empfehlen Ihnen, an den PCs, die Sie mit dem Gigaset SX686 WiMAX verbinden, das Betriebssystem Windows Vista oder Windows XP einzusetzen, da nur in diesem Fall alle Systemvoraussetzungen für die Nutzung des Geräts erfüllt sind.

- ◆ Für den Internetzugang brauchen Sie
	- die Zugangsdaten Ihres WiMAX-Internetdienstanbieters.
- u Für die Internet-Telefonie brauchen Sie zusätzlich
	- die Zugangsdaten Ihres VoIP-Dienstanbieters und
	- ein Telefon zum Anschluss an das Gigaset SX686 WiMAX oder einen PC mit SIP-Client oder ein VoIP-Telefon.

### <span id="page-7-0"></span>**Wenn Sie die separate WiMAX-Außenantenne verwenden (optional, nicht im Lieferumfang):**

Das Gigaset SX686 WiMAX darf nur mit der im Gerät integrierten Antenne oder zusammen mit einer der folgenden Außenantennen verwendet werden:

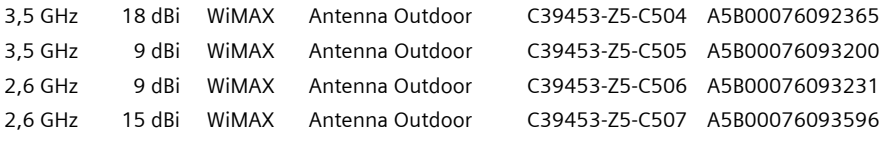

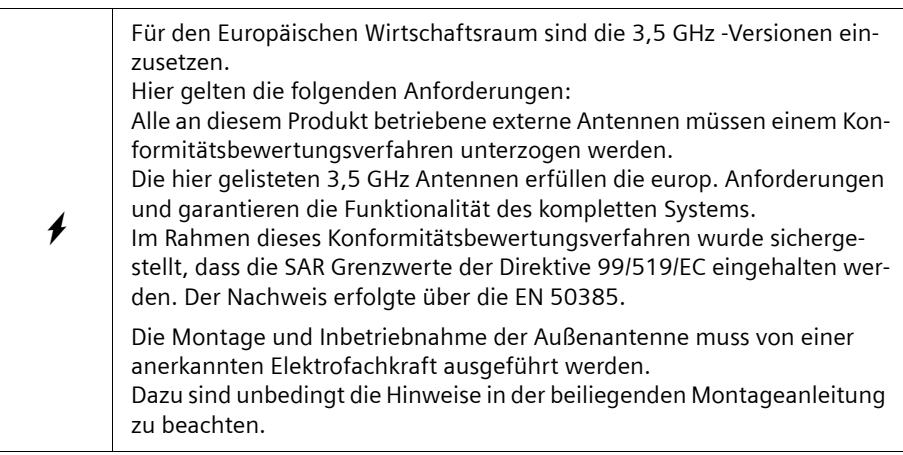

Diese Bedienungsanleitung geht davon aus, dass die Montage der Außenantenne abgeschlossen ist.

 $\sim$  1

# <span id="page-8-0"></span>**Gigaset SX686 WiMAX anschließen und in Betrieb nehmen**

## **Überblick über die Installationsschritte**

- 1. Wenn Sie die Außenantenne verwenden, lassen Sie diese von einem Fachmann für Radio- und Fernsehtechnik installieren. Das von außen kommende Antennenkabel schließen Sie am Gigaset SX686 WiMAX an.
- 2. Stellen Sie sicher, dass an den PCs, die Sie mit dem Gigaset SX686 WiMAX verbinden möchten, eine Ethernet-Netzwerkkarte oder ein kabelloser Netzwerkadapter wie z. B. die Gigaset PC Card 54 installiert ist. Die Installation ist in den Bedienungsanleitungen dieser Produkte beschrieben.
- 3. Nehmen Sie dann die notwendigen Anschlüsse (PCs, Telefone) am Gigaset SX686 WiMAX vor und schalten Sie das Gerät ein.
- 4. Bevor die PCs mit dem Gigaset SX686 WiMAX und miteinander in einem lokalen Netzwerk kommunizieren können, müssen Sie gegebenenfalls Ihre Netzwerkeinstellungen anpassen [\(s. S. 14\).](#page-13-0)
- 5. Bei einer kabellosen Verbindung stellen Sie die Verbindung von dem kabellosen Netzwerkadapter des PCs zum Gigaset SX686 WiMAX her. Dies ist in der Bedienungsanleitung des Netzwerkadapters beschrieben. Wenn der kabellose Netzwerkadapter WPS unterstützt, können Sie die Verbindung mit einem Klick herstellen [\(s. S. 12\)](#page-11-0).
- 6. Konfigurieren Sie danach das Gigaset SX686 WiMAX, um den Internetzugang des Geräts in Betrieb zu nehmen (siehe Abschnitt "Grundeinstellungen vornehmen" auf [Seite 14](#page-13-1)). Sie benötigen dazu die Zugangsdaten Ihres Internetdienstanbieters.

#### **Für den erfahrenen Nutzer**

Die Standardeinstellungen des Gigaset SX686 WiMAX für die LAN- und WLAN-Konfiguration sind:

- IP-Adresse: 192.168.2.1
- Subnetzmaske: 255.255.255.0
- SSID: Die SSID ist auf dem Typenschild des Geräts abgebildet. Standard-SSID, z. B. ConnectionPoint oder individuell eingestellt: SX686-XXXXXX, wobei XXXXXX für eine Zeichenfolge aus 0-9 und A-F steht.
- WLAN-Verschlüsselung: WPA-PSK, SX686-XXXXXX
- Funkkanal: 6
- **Achtung:** Das Gigaset SX686 WiMAX wird mit voreingestellter individueller Verschlüsselung (WPA2-PSK/ WPA-PSK mit Pre-shared Key) ausgeliefert. Sie finden die Daten auf dem Typenschild an der Unterseite des Geräts.

# **Außenantenne anschließen**

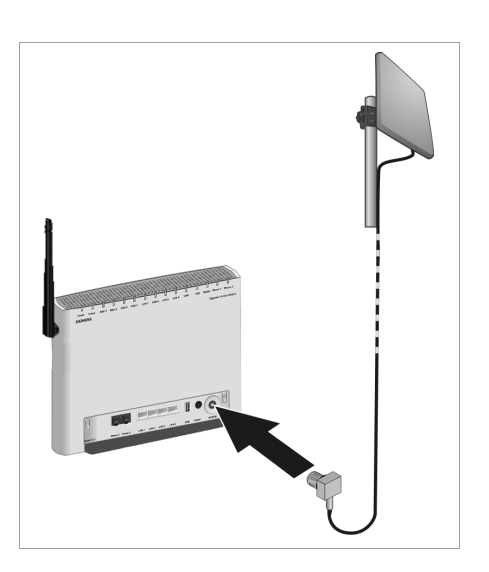

**→ Stecken Sie den Stecker des Anten**nenkabels auf den Anschluss **WiMAX** Ihres Gigaset SX686 WiMAX und schrauben Sie ihn fest.

Um den Stecker des Antennenkabels zu lösen, schrauben Sie ihn vom Antennenanschluss ab und ziehen Sie den Stecker heraus.

# **PC über Kabel anschließen**

An Ihr Gigaset SX686 WiMAX können Sie PCs kabellos oder über Kabel anschließen und damit ein lokales Netz (LAN) aufbauen. Eine kabellose Verbindung können Sie herstellen, nachdem Sie das Gigaset SX686 WiMAX mit dem Stromnetz verbunden haben [\(s. S. 12\)](#page-11-1).

Verbinden Sie zunächst nur **einen** PC mit dem Gigaset SX686 WiMAX, am besten über Kabel, über den Sie dann die Grundkonfiguration vornehmen.

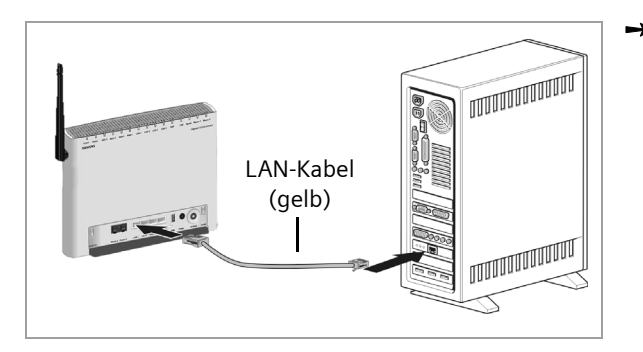

**→** Verbinden Sie einen der LAN-Anschlüsse (**LAN1** – **LAN4**, **gelb**) am Gigaset SX686 WiMAX mit der Ethernet-Netzwerkkarte Ihres PCs. Verwenden Sie dazu das mitgelieferte LAN-Kabel (CAT5, **gelb**).

# **Telefon, Faxgerät oder Anrufbeantworter anschließen**

Sie können ein analoges Endgerät, zum Beispiel ein schnurgebundenes oder ein schnurloses Telefon, ein Faxgerät oder einen Anrufbeantworter anschließen und zukünftig über das Internet betreiben (Internet-Telefonie/VoIP).

Verbinden Sie das Gigaset SX686 WiMAX mit dem analogen Telefon wie folgt:

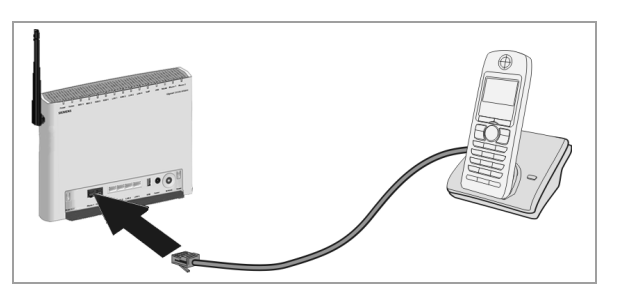

 $\rightarrow$  **Stecken Sie den Stecker** des Telefons in den **Phone 1**- oder **Phone 2**- Anschluss am Gigaset SX686 WiMAX.

Abhängig vom Anschlussstecker Ihres analogen Endgeräts kann es sein, dass Sie einen zusätzlichen Adapter (TAE-Buchse auf RJ11-Stecker) benötigen.

- **→** Wenn Ihr analoges Endgerät mit einem TAE-Stecker ausgestattet ist, verbinden Sie diesen zunächst mit dem Adapter (Telefon mit der F-codierten Buchse, Faxgerät oder Anrufbeantworter mit der N-codierten Buchse). Den Stecker des Adapters verbinden Sie dann mit einem der **Phone**-Anschlüsse des Gigaset SX686 WiMAX.
- Verbinden Sie gegebenenfalls das Telefon bzw. Faxgerät oder den Anrufbeantworter mit dem Stromnetz.

#### **Hinweis:**

Bei Stromausfall können Sie nicht über das Internet telefonieren. Auch Notrufnummern sind dann nicht erreichbar.

# <span id="page-11-1"></span>**Anschließen an das Stromnetz**

#### **Bitte beachten Sie:**

Verwenden Sie nur das mit dem Gerät ausgelieferte Steckernetzgerät (12V DC 2A).

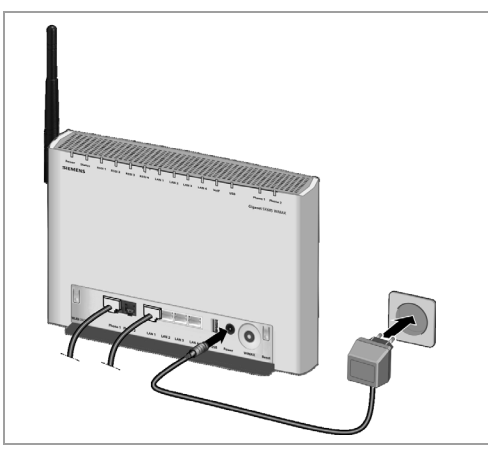

- → Stecken Sie das Kabel des Netzgeräts in die mit **Power** bezeichnete Buchse am Gigaset SX686 WiMAX.
- → Stecken Sie das Steckernetzgerät in eine Steckdose.

Das Gigaset SX686 WiMAX ist nun eingeschaltet und betriebsbereit.

Das System wird gestartet und führt einen Selbsttest durch. Nach dem Selbsttest versucht das Gigaset SX686 WiMAX fortwährend, sich an einem WiMAX-Netzwerk anzumelden. Eventuell ist die Anmeldung direkt erfolgreich, anderenfalls erfolgt die Anmeldung während der Konfiguration Ihres Gigaset SX686 WiMAX. Ob Ihr Gerät bereits an einem WiMAX-Netzwerk angemeldet ist, können Sie mit der LED **Status** überprüfen.

## <span id="page-11-2"></span>**PCs kabellos anschließen**

Ein kabelloser Anschluss wird über einen kabellosen Netzwerkadapter hergestellt, der an Ihrem PC installiert sein muss.

#### <span id="page-11-0"></span>**Kabellos über WPS**

Wenn Sie WPS nutzen, können Sie eine kabellose Verbindung zu anderen WLAN-Geräten ganz einfach herstellen.

- $\rightarrow$  Aktivieren Sie die WPS-Anmeldung über die entsprechende Funktion der Bedienoberfläche, um die WPS-Anmeldung zu starten [\(s. S. 17\)](#page-16-0).
- $\rightarrow$  Aktivieren Sie innerhalb von zwei Minuten die WPS-Anmeldung des kabellosen Netzwerkadapters am PC. Der Client erhält die Sicherheitsdaten vom Gigaset SX686 WiMAX (SSID und Pre-shared Key) und ist dort angemeldet.

Informationen über weitere Möglichkeiten der WPS-Anmeldung und über die WLAN-LED Anzeige während der WPS-Anmeldung finden Sie in der Bedienungsanleitung in elektronischer Form auf der mitgelieferten CD.

## **Kabellos ohne WPS**

Sie definieren ein kabelloses Netzwerk, indem Sie allen Geräten eine identische SSID zuweisen.

**→** Tragen Sie in der Konfiguration Ihres Netzwerkadapters die SSID des Gigaset SX686 WiMAX ein. Sie finden die SSID für das Gigaset SX686 WiMAX auf dem Typenschild an der Unterseite des Geräts (z. B. ConnectionPoint oder SX686-XXXXXX, wobei XXXXXX eine individuelle Zeichenfolge ist, bestehend aus 0-9 und A-F).

Wenn Sie einen kabellosen Netzwerkadapter der Gigaset-Produktfamilie verwenden, dann geben Sie diese SSID über den Gigaset WLAN Adapter Monitor ein.

Das Gigaset SX686 WiMAX wird mit einer voreingestellten individuellen Verschlüsselung (WPA2-PSK/ WPA-PSK mit Pre-shared Key) ausgeliefert. Sie finden den Schlüssel auf dem Typenschild an der Unterseite des Geräts.

• Wählen Sie in der Konfiguration Ihres Netzwerkadapters die Verschlüsselungsmethode WPA2-PSK/ WPA-PSK und tragen Sie den Pre-shared Key des Gigaset SX686 WiMAX ein.

Falls einer Ihrer Netzwerkadapter diese Verschlüsselungsmethode nicht unterstützt, müssen Sie die Verschlüsselungsmethode erst am Gigaset SX686 WiMAX ändern und dann an allen Netzwerkadaptern eintragen. Die Änderung am Gigaset SX686 WiMAX ist nur möglich mit einem PC, der über Kabel mit dem Gigaset SX686 WiMAX verbunden ist.

Wenn am kabellosen Netzwerkadapter Ihres PCs die richtige SSID und Verschlüsselung eingetragen ist, wird die Funkverbindung automatisch hergestellt.

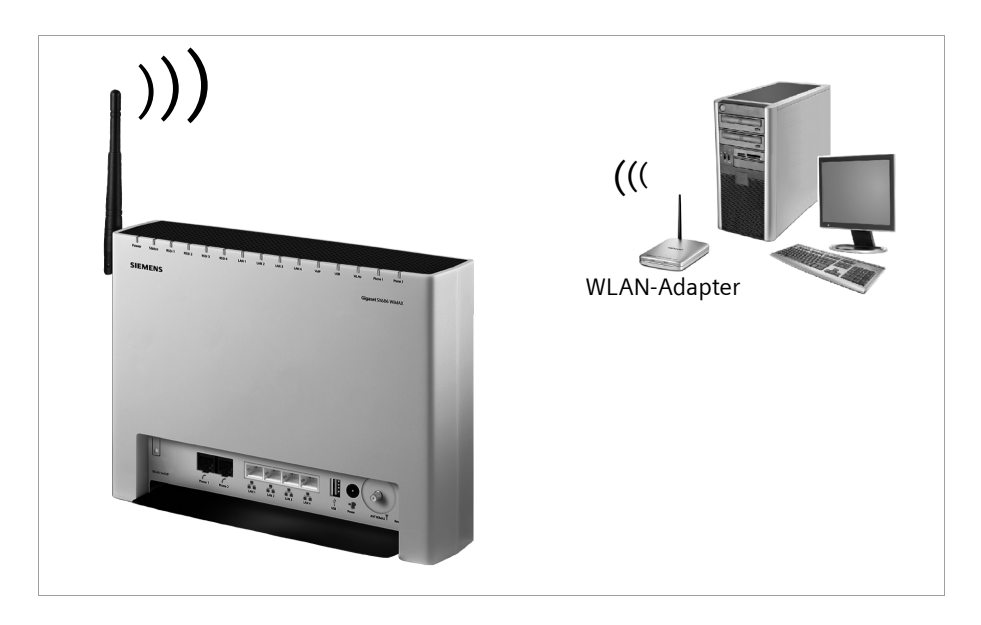

# **Betriebszustand prüfen**

Ihr Gigaset SX686 WiMAX ist nun betriebsbereit. Sie können den Betriebszustand an den Leuchtanzeigen (LEDs) an der Vorderseite des Gigaset SX686 WiMAX überprüfen.

Wenn das Gerät betriebsbereit ist, zeigen die LEDs Folgendes an:

- Die Power-LED an der Vorderseite leuchtet grün.
- ◆ Wenn die Anmeldung an einem WiMAX-Netzwerk bereits erfolgreich war, leuchtet die LED **Status** grün. Die LEDs **RSSI 1** - **RSSI 4** zeigen die Signalstärke an. Wenn die LED **Status** nicht leuchtet, melden Sie Ihr Gigaset SX686 WiMAX während der Konfiguration an.
- ◆ Die WLAN-LED leuchtet, um anzuzeigen, dass das Gigaset SX686 WiMAX bereit ist, kabellose Verbindungen aufzubauen.

Die Funkverbindung zu einem PC, der über einen kabellosen Netzwerkadapter angeschlossen ist, wird automatisch aufgebaut, sofern der Netzwerkadapter mit der gleichen SSID wie das Gigaset SX686 WiMAX konfiguriert ist. Es kann einige Sekunden dauern, bis die Funkverbindung hergestellt ist. Die **WLAN**-LED blinkt, wenn Daten über diese Verbindung gesendet oder empfangen werden.

◆ Die LAN-LEDs leuchten, wenn ein Gerät mit dem entsprechenden LAN-Anschluss verbunden ist.

Wenn dies nicht der Fall ist, sehen Sie unter "Fehlersuche" in der Bedienungsanleitung in elektronischer Form auf der mitgelieferten CD nach.

# <span id="page-13-0"></span>**Netzwerk einrichten**

Damit die PCs mit dem Gigaset SX686 WiMAX und miteinander in einem lokalen Netzwerk kommunizieren können, müssen die Netzwerkeinstellungen an den PCs passend konfiguriert sein. Dies ist normalerweise, wenn Sie die Voreinstellungen beibehalten haben, der Fall. Lesen Sie gegebenenfalls dazu das Dokument "Das lokale Netzwerk konfigurieren" auf der CD. Stellen Sie zunächst eine Verbindung mit **einem** PC her, über den Sie das Gigaset SX686 WiMAX konfigurieren. Weitere PCs können Sie dann später anschließen.

# <span id="page-13-1"></span>**Grundeinstellungen vornehmen**

Sie können nun mithilfe der Bedienoberfläche des Gigaset SX686 WiMAX die Grundeinstellungen für den Internetzugang vornehmen.

- $\rightarrow$  Starten Sie Ihren Internet-Browser.
- → Geben Sie die IP-Adresse des Gigaset SX686 WiMAX in das Adressfeld des Browsers ein: **http://sx686** oder **http://192.168.2.1**

Der Anmeldebildschirm wird angezeigt.

Zu Ihrer Sicherheit ist das Konfigurationsprogramm mit einem Kennwort geschützt. Standardmäßig lautet das erforderliche Kennwort *admin*.

 $\rightarrow$  Geben Sie dieses Kennwort ein und klicken Sie auf OK.

Es erscheint eine Seite mit Sicherheitsinformationen, die Sie bei erstmaliger Konfiguration überspringen können.

**→ Klicken Sie auf OK.** 

Die Startseite wird angezeigt.

Die Bedienoberfläche kann in verschiedenen Sprachen dargestellt werden.

- → Wenn Sie die Sprache ändern wollen, klicken Sie oben rechts auf der Startseite auf *Sprache*.
- → Wählen Sie die gewünschte neue Sprache aus der Liste aus und klicken Sie auf OK, um die Einstellung zu übernehmen.
- $→$  Wählen Sie nun auf der Startseite die Option *Grundeinstellungen*, um die Konfiguration zu starten.
- $→$  **Klicken Sie auf Weiter >.**

### **Auswahl der Antenne**

Auf dieser Seite wählen Sie, ob Sie Gigaset SX686 WiMAX mit einer internen oder externen Antenne betreiben wollen.

- **→** Wählen Sie Gigaset ohne externe Antenne, wenn Sie die im Gigaset SX686 WiMAX integrierte Antenne nutzen.
- **→** Wählen Sie Gigaset mit externer Antenne, wenn Sie zusammen mit Ihrem Gigaset SX686 WiMAX die Außenantenne erhalten haben. Die Außenantenne muss bereits von einer Elektrofachkraft montiert und angeschlossen worden sein.
- $→$  Klicken Sie auf **Weiter >**.

## **Antenne ausrichten und mit WiMAX-Netz verbinden**

- → Wenn Sie die im Gigaset SX686 WiMAX integrierte Antenne verwenden, richten Sie diese am Fenster aus.
- → Wenn Sie die Außenantenne verwenden, richten Sie die Antenne später aus.
- $\rightarrow$  **Klicken Sie auf Weiter >.**

Der Suchlauf über die Frequenzen beginnt automatisch.

Ein Fortschrittsbalken signalisiert, wie weit der Suchlauf bereits vollzogen ist. Zusätzlich sehen Sie im Bereich *Verbleibende Zeit*, wie viel Zeit der vollständige Suchlauf ungefähr noch in Anspruch nehmen wird. Abhängig davon, wie Ihr Gigaset SX686 WiMAX von Ihrem Provider vorkonfiguriert wurde, kann der Suchlauf zum ersten Aufbau einer Funkverbindung mehrere Minuten dauern.

#### **Hinweis**

Während des Suchlaufs darf das Gigaset SX686 WiMAX bzw. die Antenne nicht bewegt werden; nur so ist ein vollständiger Suchlauf mit der aktuellen Antennenausrichtung gewährleistet.

Sobald eine Funkverbindung zu einem WiMAX-Netzwerk hergestellt wurde, wird der Suchlauf beendet. Der Fortschrittsbalken wird vollständig ausgefüllt angezeigt und die Anzeige im Bereich *Verbleibende Zeit* springt auf *0 Sekunden*.

→ Wenn eine Verbindung zu einem WiMAX-Netzwerk hergestellt wurde, klicken Sie auf die Schaltfläche *Weiter >*, um die Feineinstellung der Antenne vorzunehmen.

Wenn der Suchlauf nicht erfolgreich war, erhalten Sie eine entsprechenden Meldung.

- **→** Richten Sie in diesem Fall die Antenne anders aus und klicken Sie auf OK, um den Suchlauf erneut zu starten.
- → Wiederholen Sie den Suchlauf gegebenenfalls mit allen möglichen Standorten und Ausrichtungen.

Nachdem eine Funkverbindung zu einem WiMAX-Netzwerk aufgebaut ist, richten Sie Ihr Gigaset SX686 WiMAX bzw. Ihre Antenne exakt aus.

Zur exakten Ausrichtung des Gigaset SX686 WiMAX bzw. der Antenne drehen Sie diese schrittweise. Wenn Sie die im Gigaset SX686 WiMAX integrierte Antenne verwenden, können Sie das Gerät auch schrittweise bewegen, um die Empfangsqualität zu optimieren.

Die Qualität der Funkverbindung wird grafisch durch einen Signalstärke-Balken dargestellt. Je länger der Balken ist, desto besser ist die Funkverbindung. Versuchen Sie, die Funkverbindung so optimal wie möglich einzustellen.

→ Drehen oder bewegen Sie das Gigaset SX686 WiMAX bzw. drehen Sie die Antenne schrittweise und beobachten Sie dabei die Anzeige der Signalstärke. Nähern Sie die Positionierung der Antenne so der optimalen Signalstärke an.

Sie erkennen die Verbindungsqualität auch an der Anzahl der LEDs zur Anzeige der Signalstärke (**RSSI 1**–**RSSI 4**). Je mehr der insgesamt vier LEDs leuchten, desto besser ist die Verbindungsqualität.

- Wenn Ihr Gigaset SX686 WiMAX bzw. die Außenantenne optimal ausgerichtet ist, klicken Sie auf *Weiter >*.
- → Achten Sie darauf, dass sich Ihr Gigaset SX686 WiMAX bzw. die Außenantenne zukünftig immer in der eingestellten Position befindet.

#### **Regionale Einstellungen**

Auf dieser Seite können Sie Ihren gegenwärtigen Standort für die Ländereinstellungen wählen.

- Wählen Sie aus der Liste das Land mit Ihrem derzeitigen Standort aus. Sie können die Uhr so einstellen, dass automatisch auf Sommerzeit und/oder eine andere gewünschte Zeitzone gewechselt wird.
- → Wählen Sie die gewünschte Option und/oder die Zeitzone für Ihren Standort.
- $→$  Klicken Sie auf *Weiter >*.

#### **Hinweis:**

Die Auswahl der Internetdienstanbieter wird abhängig von der Länderwahl auf den Folgeseiten automatisch eingestellt.

### **Internetverbindungen konfigurieren**

Sie können auf dieser Seite die Erstkonfiguration Ihrer Internetverbindung vornehmen.

- ì Wählen Sie Ihren *Dienstanbieter* aus. Das Auswahlmenü enthält abhängig von Ihrer Länderauswahl verschiedene mögliche Anbieter. Ist Ihr Anbieter nicht aufgelistet, verwenden Sie die Option *Anderer*.
- ì Geben Sie Zugangsdaten ein, die Sie von Ihrem Internetdienstanbieter erhalten haben.
- $\rightarrow$  Übernehmen Sie für weitere Parameter die Standardeinstellungen, wenn Ihr Dienstanbieter keine anderen Angaben gemacht hat.
- $\rightarrow$  **Klicken Sie auf** *Einstellungen testen*, um die Internetverbindung zu prüfen.

Es wird versucht, eine Internetverbindung aufzubauen. Das Ergebnis wird in einem Fenster angezeigt. Wenn die Verbindung erfolgreich hergestellt werden konnte, erscheint die Schaltfläche *Schließen*.

- ì Klicken Sie auf die Schaltfläche *Schließen*, um zu den *Grundeinstellungen* zurückzukehren.
- **→** Klicken Sie auf *Weiter >*, um zum nächsten Schritt zu gelangen.

#### **Telefonie**

- **→** Wählen Sie die Option *Ein* für *VoIP-Konto*, wenn Sie Internet-Telefonie nutzen möchten (Standardeinstellung).
- ì Wählen Sie im Auswahlmenü *Dienstanbieter* die Option *Anderer* (Standardeinstellung) oder verwenden sie gegebenenfalls einen der vorgegebenen Anbieter aus der Liste.
- $\rightarrow$  Geben Sie die Daten ein, die Sie von Ihrem Dienstanbieter erhalten haben.
- Wenn Sie die eingegebenen Daten löschen wollen, klicken Sie auf die Schaltfläche *Zurücksetzen*.
- **→** Bestätigen Sie Ihre Auswahl mit **Weiter >**.

## <span id="page-16-0"></span>**WPS-Anmeldung**

Wi-Fi Protected Setup (WPS) erleichtert die Einrichtung eines kabellosen Netzwerks. Geräte, die mit WPS ausgestattet sind, können die SSID und einen WPA-Schlüssel (Preshared Key) automatisch synchronisieren [\(s. S. 12\)](#page-11-2).

 $\rightarrow$  Klicken Sie auf *Anmelden*, um die WPS-Anmeldung zu starten.

Nach dem Start der WPS-Anmeldung sucht das Gerät nach einem WPS-Client in Reichweite. Ein WPS-Client in Reichweite, der seine WPS-Funktion innerhalb von zwei Minuten aktiviert, empfängt die Sicherheitsdaten (SSID und Pre-shared Key) vom Gigaset SX686 WiMAX und ist dort angemeldet. Der Verlauf der Anmeldung wird im Fenster angezeigt. Sie können diese Schritte für jeden gewünschten WLAN-Client wiederholen. Es kann sich immer nur ein Client innerhalb der zwei Minuten anmelden. Wenn zwei Clients gleichzeitig die Anmeldung aktivieren, wird der Vorgang mit einer Fehlermeldung abgebrochen.

 $\rightarrow$  **Klicken Sie auf Weiter >**.

 $\sim$  1

### **Zusammenfassung**

Die Grundeinstellungen, die Sie mit dem Assistenten vorgenommen haben, werden zur Überprüfung im nächsten Schritt angezeigt.

- **→** Wenn Sie die Einstellungen ändern möchten, klicken Sie auf < Zurück.
- **→** Wenn Sie die Einstellungen bestätigen möchten, klicken Sie auf *Fertigstellen*, um den Assistenten für die Grundeinstellungen zu schließen.

Das Gigaset SX686 WiMAX ist jetzt konfiguriert und kann eine Internetverbindung herstellen. Es öffnet sich nun automatisch der Assistent für die *Sicherheitseinstellungen*.

Wenn Sie noch weitere Funktionen des Gigaset SX686 WiMAX nutzen wollen, stehen Ihnen die Menüs der "Erweiterten Einstellungen" zur Verfügung.

# <span id="page-17-0"></span>**Zulassung**

Dieses Gerät ist für den Betrieb mit WiMAX-Basisstationen vorgesehen.

Bezüglich WLAN ist der Betrieb in Frankreich nur innerhalb von Gebäuden zulässig En France, l'utilisation d'un WLAN est autorisée uniquement à l'intérieur des bâtiments. Hiermit erklärt die Gigaset Communications GmbH, dass dieses Gerät den grundlegenden Anforderungen und anderen relevanten Bestimmungen der Richtlinie 1999/5/EC entspricht. Nationale Gesetze und Verordnungen müssen berücksichtigt werden, bevor das Gerät in Betrieb genommen wird.

Eine Kopie der Konformitätserklärung nach 1999/5/EC finden Sie über folgende Internetadresse: [www.gigaset.com/docs](http://www.gigaset.com/docs)

# CE 06820

# <span id="page-17-1"></span>**Entsorgen**

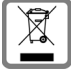

Alle Elektro- und Elektronikgeräte sind getrennt vom allgemeinen Hausmüll über dafür staatlich vorgesehene Stellen zu entsorgen.

Wenn dieses Symbol eines durchgestrichenen Abfalleimers auf einem Produkt angebracht ist, unterliegt dieses Produkt der europäischen Richtlinie 2002/96/EC. Die sachgemäße Entsorgung und getrennte Sammlung von Altgeräten dienen der Vorbeugung von potenziellen Umwelt- und Gesundheitsschäden. Sie sind eine Voraussetzung für die Wiederverwendung und das Recycling gebrauchter Elektro- und Elektronikgeräte.

Ausführlichere Informationen zur Entsorgung Ihrer Altgeräte erhalten Sie bei Ihrer Kommune, Ihrem Müllentsorgungsdienst oder dem Fachhändler, bei dem Sie das Produkt erworben haben.

# <span id="page-18-0"></span>**Kundenservice (Customer Care)**

Wir bieten Ihnen schnelle und individuelle Beratung!

Unser Online-Support im Internet ist immer und überall erreichbar:

[www.gigaset.com/customercare](http://www.gigaset.com/customercare)

Sie erhalten 24 Stunden Unterstützung rund um unsere Produkte. Sie finden dort eine Zusammenstellung der am häufigsten gestellten Fragen und Antworten sowie Bedienungsanleitungen und aktuelle Software-Updates (wenn für das Produkt verfügbar) zum Download.

Häufig gestellte Fragen und Antworten finden Sie auch in der ausführlichen Bedienungsanleitung auf der mitgelieferten CD oder im Internet unter [www.gigaset.com.](http://www.gigaset.com)

Persönliche Beratung zu unserem Angebot erhalten Sie bei der **Premium-Hotline**:

**Deutschland** 09001 745 820 (1,24 Euro/Min. aus dem Festnetz der Deutschen Telekom. Für Anrufe aus den Mobilfunknetzen können abweichende Preise gelten)

**Österreich** 0900 400 651(1,35 Euro/Min.)

**Schweiz** 0848 212 000 (0,08 SFr./Min.)

Es erwarten Sie qualifizierte Mitarbeiter, die Ihnen bezüglich Produktinformation und Installation kompetent zur Seite stehen.

Im Falle einer notwendigen Reparatur, evtl. Garantie- oder Gewährleistungsansprüche erhalten Sie schnelle und zuverlässige Hilfe bei unserem **Service-Center**:

**Deutschland** 01805 333 220

(0,14 Euro/Min. aus dem Festnetz der Deutschen Telekom.

Für Anrufe aus den Mobilfunknetzen können abweichende Preise gelten)

**Österreich** 05 17 07 50 04 (0,065 Euro/Min.)

**Schweiz** 0848 212 000 (0,08 SFr./Min.)

**Belgien** 0 78 15 66 79

Bitte halten Sie Ihren Kaufbeleg bereit.

In Ländern, in denen unser Produkt nicht durch autorisierte Händler verkauft wird, werden keine Austausch- bzw. Reparaturleistungen angeboten.

Schablone 2005\_05\_02

# <span id="page-19-0"></span>**Quick Start Guide**

The Gigaset SX686 WiMAX gateway is a powerful but easy-to-use communications device for connecting your PC or local area network (LAN) to the Internet via WiMAX.

This Quick Start Guide shows you how to connect and configure your Gigaset SX686 WiMAX and then connect to the Internet.

You will find more detailed information about the wide range of functionalities offered by your Gigaset SX686 WiMAX in the electronic operating instructions on the supplied CD and in the Internet at [http://www.gigaset.com/gigasetsx686.](http://www.gigaset.com/gigasetsx686)

### **Trademarks**

Gigaset Communications GmbH is a trademark licensee of Siemens AG.

Microsoft, Windows Vista, Windows XP, Windows 2000 and Internet Explorer are registered trademarks of Microsoft Corporation.

Mozilla Firefox is a registered trademark of the Mozilla Organization.

# <span id="page-19-1"></span>**Safety precautions**

 $\rightarrow$  Please read the safety instructions carefully before putting into service.

# **Safety precautions**

#### **General safety instructions**

- If you give the Gigaset SX686 WiMAX to someone else, make sure you also give them its documentation.
- $\blacklozenge$  The Gigaset SX686 WiMAX must only be used as described in these installation instructions.

#### **Safety instructions for connection**

u Only use the mains adapter supplied, as indicated on the underside of the Gigaset SX686 WiMAX.

## **Safety precautions for the Gigaset SX686 WiMAX**

- $\blacklozenge$  The operation of medical appliances may be affected. Be aware of the technical conditions in your particular environment, e.g. doctor's surgery.
- $\blacklozenge$  The Gigaset SX686 WiMAX and the antenna can interfere with the functioning of medical devices such as pacemakers. Keep at least 20 cm between the devices and the pacemaker. For more information, consult your doctor.
- $\blacklozenge$  The device may cause an unpleasant humming noise in hearing aids.
- $\blacklozenge$  Do not use the devices in environments with a potential explosion hazard, e.g. car paint shops, or in a humid environment (bathroom etc.).
- ◆ The Ethernet function (LAN socket, LAN) and the FXS function (analogue phone port, **Phone**) are designed exclusively for connection **inside** a building.

# **Cleaning and care**

Wipe the Gigaset SX686 WiMAX with a **damp** cloth (do not use solvent) or an antistatic cloth.

**Never** use a dry cloth. This can cause static.

# **Information on Specific Absorption Rate (SAR)**

This device meets the limits for protecting the health of the public from the effecs of exposure to electromagnetic fields when it is operated in connection with the designated antenna(s) like described in the user manual.

Your device is a radio transmitter and receiver. It is designed and manufactured not to exceed the limits for exposure to emission from electromagnetic fields recommended by international guidelines from the International Commission on Non-Ionizing Radiation Protection (ICNIRP). These limits are part of comprehensive guidelines for the protection of the public and establish permitted levels of exposure to electromagnetic radiation for the population. The guidelines were confirmed by independent scientific organisations through periodic and thorough evaluation of scientific studies. The limits include a substantial safety margin designed to assure the safety of all persons, regardless of age and health.

The exposure limit employs a unit of measurement known as the Specific Absorption Rate, or SAR. The SAR limit stated in the international guidelines is 2.0 W/kg. Tests for SAR are conducted in all frequency bands with the device transmitting at its highest power level with minimum possible distance to the body. The actual SAR level of the device during operation with the designated antenna(s) is below the maximum value and is additionally decreased by a distance to the device. This is because the device is designed to operate at multiple power levels so as to use only the power required to enable seamless network connection.

# **Do your part for the environment (ECO)**

Thanks to a switch-mode power supply unit, all of our broadband products offer significantly reduced power consumption - for more energyefficient use. Each device also lets you variably reduce WLAN transmission power based on the size of your home or office network via the

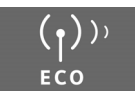

user interface, which helps make a cleaner environment for everyone. You can even turn the WLAN off completely when you're not using it. Some of our broadband products also offer you the convenience of switching the WLAN on or off with a handy button directly on the device itself - or have a timer do it for you. It's our goal to ensure a sustainable economic process by using an environmentally friendly production and management system - which makes it easy for us to meet the strict ISO 14001 standards for international environmental management.

# **Information about the optional outdoor antenna**

Template 2004\_12\_27 Template 2004\_12\_27

Only one of the antennas listed on [page 24](#page-23-2) must be used. The outdoor antenna must be installed and put into service by a qualified electrician.  $\rightarrow$  Only commence the outdoor work once you have taken all the necessary steps to make the location safe.

Be sure to observe the safety instructions.

# **Wall duct:**

 $\boldsymbol{\ast}$ 

To connect the Gigaset SX686 WiMAX to the outdoor antenna, the antenna cable must be fed through the wall to the outside of the building. It must be possible to make a suitable wall or window duct at or near the location of the Gigaset SX686 WiMAX.

# **Setting up the antenna mast:**

There should not be any obstructions (walls, trees etc.) in front of the antenna.

The best results will be obtained if the outdoor antenna is in sight of the WiMAX base station (cf. Fig. 1).

If a line of sight is not possible, you can reflect the radio waves off neighbouring buildings. To do this, direct the antenna at the building it is to reflect off and not at the base station (cf. Fig. 2).

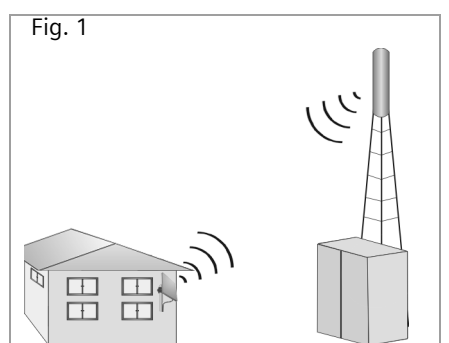

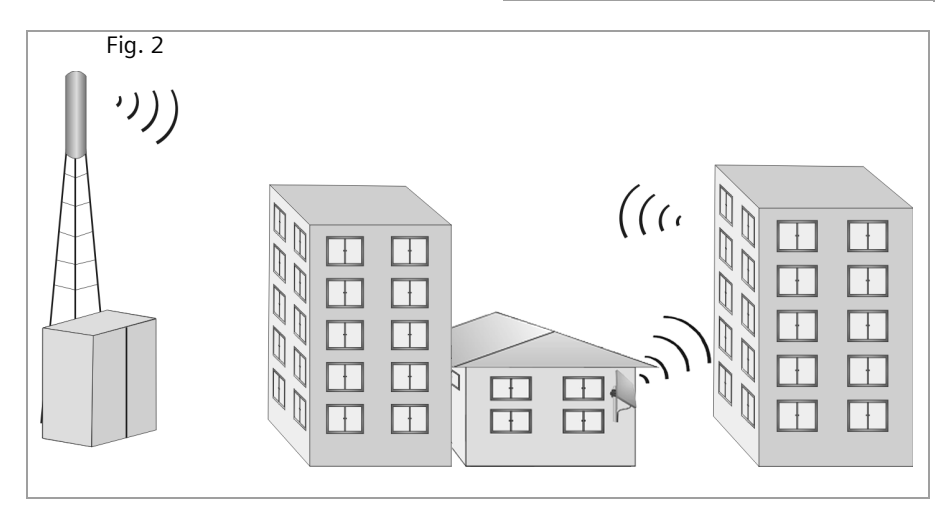

 $\overline{\phantom{a}}$ 

The antenna mast must be structurally secure. Check how secure the various attachments are.

The antenna mast must be within reach of the cable. Ideally, the antenna cable should be protected outside (from frost, sun, unauthorised and mechanical influences etc.).

In particular, make sure the antenna mast has sufficient load capacity. If you are mounting the mast on the roof, make sure the roof is fully sealed again afterwards.

### **Lightning protection**

The antenna mast should be positioned near a lightning conductor. A suitable lightning conductor must be installed where necessary.

The outdoor antenna is not designed to be struck directly by lightning and must be protected accordingly. The antenna must therefore be mounted in areas that are protected against lightning (Lightning Protection Zone 0B). The corresponding separation distance (IEC 62305) must be complied with.

Earthing and lightning protection work may only be carried out by electricians specifically qualified for such work.

The appropriate earthing clamps must be used to create an equipotential bonding between a cable shield and an equipotential bonding bar that complies with regulations.

Please observe the standard DIN VDE 0855-300 and find out more on the Internet at [http://www.dehn.de/www\\_DE/PAGES\\_D/service/down/blitzplaner.html](http://www.dehn.de/www_DE/PAGES_D/service/down/blitzplaner.html) (German) Or

<http://www.dehn-usa.com/dehn-Application-Guides-pubcid1.html> (English)

#### **Antenna cable and antenna connection:**

It must be possible to connect the outdoor antenna to the Gigaset SX686 WiMAX by means of an antenna cable.

Please note that the antenna connection must be protected from the impact of rain and other weather effects.

Use cable clamps to attach the cable to the mast. Please note that the cable must be long enough to turn the antenna at a later stage.

#### **Antenna alignment:**

When aligning the antenna, we recommend asking a second person to run the basic setup wizard on the PC and to check the reception quality on the screen; see Chapter ["Making the basic settings" on page 30](#page-29-1).

#### **After installation:**

Tighten all screw connections to the torques listed in the installation instructions.

Secure the antenna cable with cable clamps and cable ties. The cable must be protected from exposure to pressure and tension.

# <span id="page-23-0"></span>**Pack contents**

The package contains the following components:

- 1 Gigaset Gigaset SX686 WiMAX,
- $\triangleq$  1 mains adapter (240 V / 12V DC 2A),
- $\triangleq$  1 LAN cable (CAT5, yellow),
- $\triangle$  1 CD containing several documents (user guide, description of the PC network configuration, license, warranty),
- $\blacklozenge$  this Quick Start Guide.

# <span id="page-23-1"></span>**System requirements**

You require the following components to operate your Gigaset SX686 WiMAX:

- $\triangle$  A PC with
	- an 802.11g or 802.11b compatible wireless Network adapter
	- or an Ethernet port (10Base-T or 100Base-TX)
- $\triangle$  A Web browser such as Microsoft Internet Explorer V 6.0 or higher or Mozilla Firefox V 1.0 or higher for configuring your Gigaset SX686 WiMAX.

## **Note:**

We recommend you use the Windows Vista or Windows XP operating system on the PCs you want to connect to the Gigaset SX686 WiMAX as only then are all system requirements for using the device fulfilled.

- $\blacklozenge$  To access the Internet you require
	- the access data for your WiMAX Internet service provider.
- $\bullet$  For Internet telephony you also require
	- the access data for your VoIP service provider and
	- a phone for connecting to the Gigaset SX686 WiMAX or a PC with a SIP client or a VoIP telephone.

### <span id="page-23-2"></span>**If you use the separate WiMAX outdoor antenna (optional, not included in the scope of delivery):**

The Gigaset SX686 WiMAX can only be used with the device's integrated antenna or with one of the following outdoor antennas.

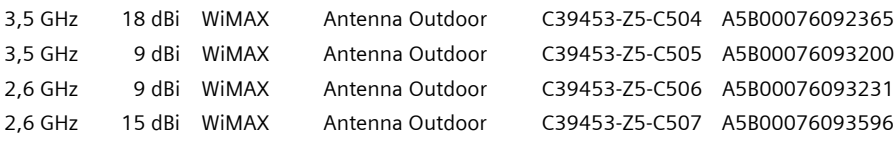

 $\boldsymbol{\ast}$ 3.5 GHz versions should be used for the European Economic Area. The following requirements apply: All the external antennas used for this product must undergo a conformity assessment procedure. The 3.5 GHz antennas listed here meet the European requirements and guarantee the functionality of the complete system. During the conformity assessment procedure it was ensured that the SAR limits set down in directive 99/519/EC are observed. Verification was performed using EN 50385. The outdoor antenna must be installed and put into service by a qualified electrician. The notes in the enclosed installation instructions must be followed

This user guide assumes that installation of the outdoor antenna has been completed.

# <span id="page-24-0"></span>**Connecting and activating the Gigaset SX686 WiMAX**

## **Installation overview**

- 1. If you use the outdoor antenna, have it installed by a radio and television technician. Connect the antenna cable from outside to the Gigaset SX686 WiMAX.
- 2. Make sure that an Ethernet network card or a wireless Network adapter is installed in the PCs you want to connect to the Gigaset SX686 WiMAX. The installation is described in the user guides for these products.
- 3. Then make the necessary connections (PCs, phones) on the Gigaset SX686 WiMAX and activate the device.
- 4. Before the PCs can communicate with the Gigaset SX686 WiMAX and with each other in a local network, you may have to adapt your network settings [\(see page 30\).](#page-29-0)
- 5. With a wireless connection, you establish the link from the PC's wireless network adapter to the Gigaset SX686 WiMAX. This is described in the user guide for the network adapter. If the wireless network adapter provides WPS, you can establish the connection with a simple click [\(see page 28\)](#page-27-0).
- 6. Then configure the Gigaset SX686 WiMAX to activate the device's Internet access (refer to the section entitled ["Making the basic settings" on page 30](#page-29-1)). To do this you will need the access data for your Internet service provider.

#### **For experienced users**

The default settings of the Gigaset SX686 WiMAX for LAN and WLAN configuration are:

- IP address: 192.168.2.1
- Subnet mask: 255.255.255.0
- SSID: The SSID is shown on the device label. Default SSID, e.g. ConnectionPoint, or individual preset: SX686-XXXXXX, where XXXXXX stands for a string consisting of 0-9 and A-F.
- WLAN encryption: WPA-PSK SX686-XXXXXX
- Radio channel: 6

**Caution:** The Gigaset SX686 WiMAX is delivered with a preset individual encryption (WPA2-PSK/ WPA-PSK with pre-shared key). You will find this data at the label on the bottom of the device.

# **Connecting the outdoor antenna**

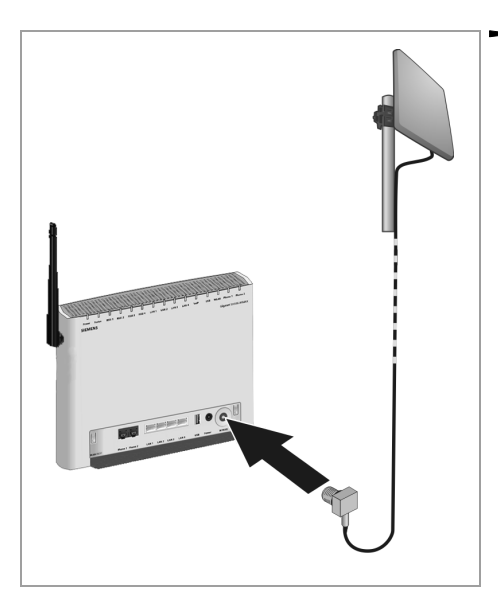

 $\rightarrow$  Plug the connector of the antenna cable into the **WiMAX** connector on your Gigaset SX686 WiMAX and screw tightly.

To remove the antenna cable plug, unscrew it from the antenna connector and pull the plug out.

# **Connecting a PC wired**

You can connect wired or wireless PCs to your Gigaset SX686 WiMAX to create a local area network (LAN). Wireless connection is possible after connecting the Gigaset SX686 WiMAX to the power supply [\(see page 28\)](#page-27-1).

First connect just **one** PC to the Gigaset SX686 WiMAX, wired connection is recommended. You can then carry out the general configuration.

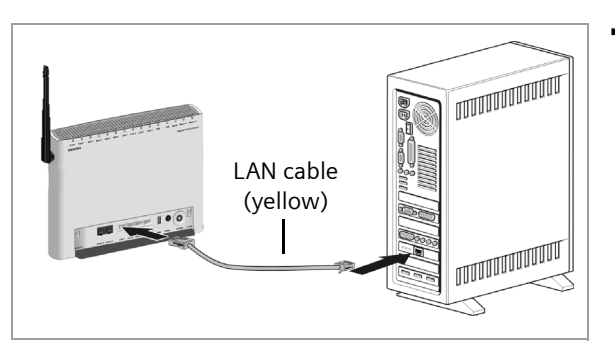

 $\rightarrow$  Connect one of the LAN ports (**LAN1** – **LAN4**, **yellow**) on the Gigaset SX686 WiMAX to the Ethernet network card in your PC. To do this, use the LAN cable supplied (CAT5, **yellow**).

# **Connecting a telephone, fax machine or answer machine**

You can connect an analogue terminal, such as a telephone with cord, cordless telephone, fax machine or answer machine, and operate them via the Internet in future (Internet telephony/VoIP).

Connect the Gigaset SX686 WiMAX with the analogue phone as follows:

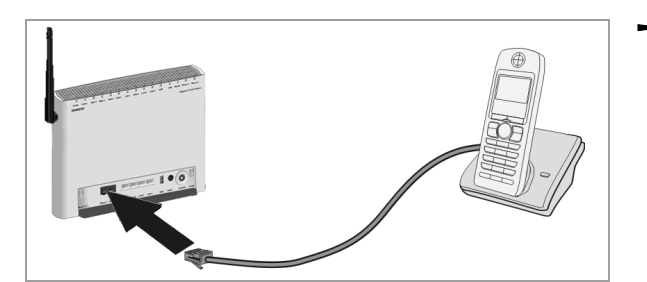

 $\rightarrow$  Insert the plug of the telephone into the **Phone 1** or **Phone 2** port on the Gigaset SX686 WiMAX.

Depending on the connection plug on your analogue terminal, you may require an additional adapter (TAE socket on the RJ11 plug).

- $\rightarrow$  If your analogue terminal has a TAE plug, first connect this to the adapter (connect a telephone to the F-coded socket, a fax machine or answer machine to the N-coded socket). Then connect the adapter plug to one of the **Phone** connections on the Gigaset SX686 WiMAX.
- $\rightarrow$  If necessary connect the telephone, fax machine or answer machine to the mains power supply.

#### **Note:**

You cannot make VoIP calls in the event of a power failure. Emergency numbers are also not accessible in this case.

## <span id="page-27-1"></span>**Connecting to the mains power supply**

#### **Please remember:**

Only use the mains adapter supplied with the device (12V DC 2A).

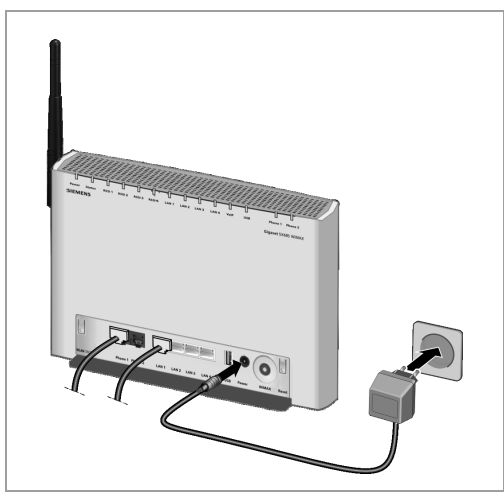

- $\rightarrow$  Connect the mains adapter cable to the **Power** socket on the Gigaset SX686 WiMAX.
- $\rightarrow$  Plug the mains adapter into a mains socket.

The Gigaset SX686 WiMAX is now switched on and ready for operation.

The system starts up and performs a self-test. After the self-test, the Gigaset SX686 WiMAX continually attempts to register with a WiMAX network. Registration may be successful immediately. If not, registration will take place when the Gigaset SX686 WiMAX is being configured. You can check whether your device is already registered with a WiMAX network via the **Status** LED.

## <span id="page-27-2"></span>**Connecting PCs wirelessly**

A wireless connection is made using a wireless network adapter that must be installed in your PC.

#### <span id="page-27-0"></span>**Wireless via WPS**

If you are using WPS, you can easily make a wireless connection to other WLAN devices.

- $\rightarrow$  Activate the WPS registration via the corresponding function in the user interface to start WPS registration [\(see page 33\)](#page-32-0).
- **→** During the **two-minute interval**, activate WPS registration of the wireless network adapter on the PC. The client receives the security data for the Gigaset SX686 WiMAX (SSID and pre-shared key) and is thereby registered.

Information on additional possibilites for WPS registration and the WLAN LED display during the WPS registration you will find in the electronic operating instructions on the supplied CD.

#### **Wireless without WPS**

A wireless network is defined by assigning an identical SSID to all the devices.

 $\rightarrow$  You should therefore enter the SSID for the Gigaset SX686 WiMAX in your network adapter configuration. You will find the default SSID for the Gigaset SX686 WiMAX at the label on the bottom of the device (e.g. ConnectionPoint or SX686-XXXXXX, where XXXXXX is an individual string consisting of 0-9 and A-F).

If you use a wireless network adapter from the Gigaset range, enter the SSID using the Gigaset WLAN Adapter Monitor.

The Gigaset SX686 WiMAX is delivered with preset individual encryption (WPA2-PSK/ WPA-PSK with pre-shared Key). You will find this key at the label on the bottom of the device.

 $\rightarrow$  Choose the encryption method WPA2-PSK/ WPA-PSK in the configuration settings of your network adapter and enter the pre-shared key of you Gigaset SX686 WiMAX.

If one of your network adapters do not provide this encryption method, you must change the encryption method at the Gigaset SX686 WiMAX and then configure the encryption appropriately for all network adapters. The settings at the Gigaset SX686 WiMAX should be performed only with a wired connected PC)

If the correct SSID and encryption has been entered in your PC's wireless network adapter, the wireless link will be established automatically.

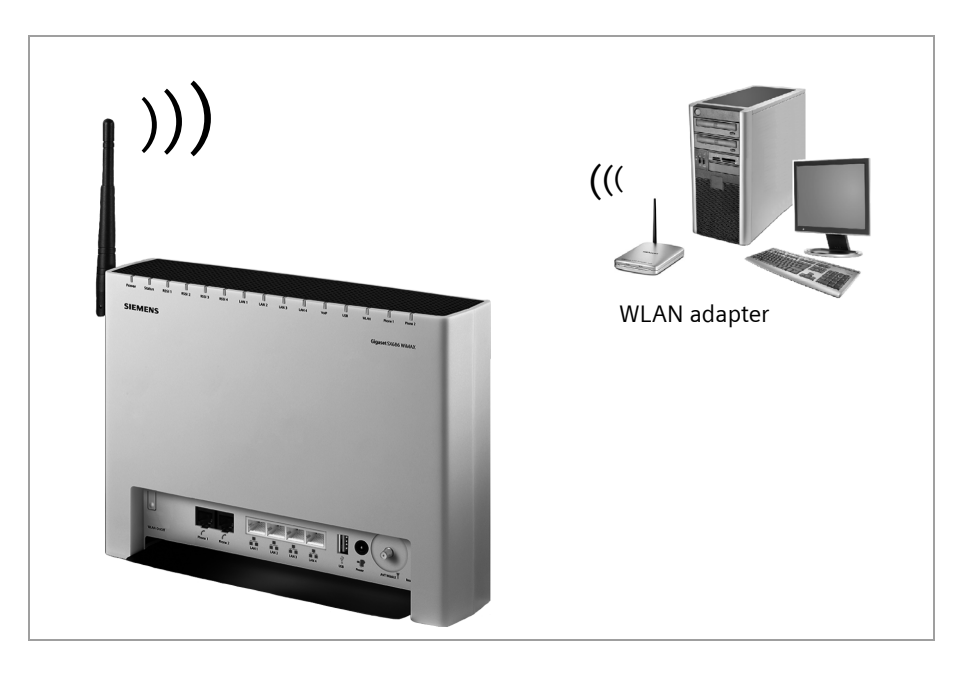

# **Checking the operating state**

Your Gigaset SX686 WiMAX is now ready for use. The LED displays on the front panel of the Gigaset SX686 WiMAX provide information about the operating state.

When the device is ready for use, the LEDs light up as follows:

- ◆ The **Power** LED on the front lights up green.
- u If registration with a WiMAX network has already been successful, the **Status** LED lights up green. The **RSSI 1** - **RSSI 4** LEDs indicate the signal strength. If the **Status** LED does not light up, register your Gigaset SX686 WiMAX during configuration.
- ◆ The WLAN LED lights up to indicate that the Gigaset SX686 WiMAX is ready to establish wireless connections.

The radio link to a PC that is connected by means of a wireless network adapter is opened automatically provided the network adapter has been configured with the same SSID as the Gigaset SX686 WiMAX. It can take a few seconds for the wireless connection to be established. The **WLAN** LED flashes when data is sent or received via this connection.

◆ The LAN LEDs light up if a device is connected to the corresponding LAN port. If this is not the case, refer to the section entitled Troubleshooting in the operating instructions on the suppied CD.

# <span id="page-29-0"></span>**Configuring the network settings of the PC**

To perform the Internet configuration your PC must be able to communicate with the Gigaset SX686 WiMAX. The connection is established automatically if the network settings of the PC are configured accordingly. This will normally be the case if you are using the default settings. For further information in this regard, please refer to the document entitled "Configuring the local area network" on the CD. First establish a connection to **one** PC which you will use to configure the Gigaset SX686 WiMAX. You can connect further PCs at a later date.

# <span id="page-29-1"></span>**Making the basic settings**

You can now make the basic settings for Internet access using the user interface of the Gigaset SX686 WiMAX.

- → Start your Internet browser.
- $\rightarrow$  Enter the IP address of the Gigaset SX686 WiMAX in the browser's address field:

## **http://sx686** or **http://192.168.2.1**

The login dialogue opens.

For your security, the configuration program is protected with a password. The default password generally required is *admin*.

 $\rightarrow$  Enter the password and click OK.

A screen with security information will appear. You can skip this when configuring the device for the first time.

 $\rightarrow$  Click *OK*.

The start screen is displayed.

The user interface can be presented in various languages.

- $\rightarrow$  If you wish to change the preset language, click **Language** at the top right of the start screen.
- → Select the language you require from the list and click OK to apply the setting.
- $\rightarrow$  Select the **Basic Setup Wizard** option on the start screen now to start the configuration.
- $\rightarrow$  **Click** *Next* **>**.

# **Choosing the antenna**

On this screen you choose if you want to operate your Gigaset SX686 WiMAX with an internal or external antenna.

- $\rightarrow$  Choose Gigaset without an external antenna if you are using the antenna integrated in the Gigaset SX686 WiMAX.
- $\rightarrow$  Choose **Gigaset with an external antenna** if you received the outdoor antenna together with your Gigaset SX686 WiMAX. The outdoor antenna must already have been installed and connected by a qualified electrician.
- $\rightarrow$  **Click** *Next* >.

## **Aligning the antenna and connecting with the WiMAX network**

- $\rightarrow$  If you are using the antenna integrated in the Gigaset SX686 WiMAX, align it towards the window.
- $\rightarrow$  If you are using the outdoor antenna, align the antenna later.
- $\rightarrow$  **Click** *Next >***.**

The frequency scan begins automatically.

The frequency scan begins automatically. A progress bar indicates how far the scan has progressed. In addition, you will see in the *Remaining time* area roughly how much time is still needed for the complete scan. Depending on how your Gigaset SX686 WiMAX has been preconfigured by your provider, the scan can last several minutes before the first radio connection is established.

## **Note**

During the scan, the Gigaset SX686 WiMAX or antenna must not be moved; this is the only way to guarantee a complete scan with the current antenna alignment.

As soon as a radio connection has been established with a WiMAX network, the scan will end. The progress bar is fully filled in and the display in the *Remaining time* area jumps to *0 seconds*.

→ When a connection to a WiMAX network has been established, click on **Next** > to make fine adjustments to the antenna.

If the scan has not been successful anappropriate message is output.

- $\rightarrow$  In this case align the antenna differently and Gigaset SX686 WiMAX click OK to restart the scan.
- $\rightarrow$  If necessary, repeat the scan with all possible locations and alignments.

Once you have established a wireless connection to a WiMAX network, align your Gigaset SX686 WiMAX or antenna precisely using the connection wizard.

To obtain precise alignment of the Gigaset SX686 WiMAX or antenna, turn it a little at a time. If you use the antenna integrated in the Gigaset SX686 WiMAX, you can also move the device a little at a time to optimise the reception quality.

The quality of the radio connection is represented graphically by a signal strength bar. The longer the bar is, the better the radio connection. Try to obtain the best possible radio connection setting.

 $\rightarrow$  Turn or move the Gigaset SX686 WiMAX or turn the antenna a little at a time and note the signal strength display. Use this to move the antenna to the position with the best signal strength.

You can also determine the quality of the connection by how many of the 4 LEDs indicating signal strength light up on the device (**RSSI 1**– **RSSI 4**). The more LEDs that light up, the better the connection quality.

- → When your Gigaset SX686 WiMAX or outdoor antenna is optimally aligned, click *Next >*.
- $\rightarrow$  Make sure that in future your Gigaset SX686 WiMAX or outdoor antenna is always in the set position.

#### **Regional Options**

You can select your present location for the regional settings on this screen.

- $\rightarrow$  Select the country in which you are currently located from the list. You can set the time so that it automatically switches to summer time and/or another time zone of your choice.
- $\rightarrow$  Select the required option and/or the time zone for your location.
- $→$  Click **Next** >.

#### **Note:**

The selection of Internet service providers will be set automatically on the following screens according to the country you choose.

## **Configuring Internet connections**

You can perform the initial configuration of your Internet connection on this screen.

• Select your **Service provider**. The selection menu will contain various possible providers depending on which country you have chosen. If your provider is not listed, please use the *Other* option.

- $\rightarrow$  Enter the account data you received from your Internet service provider.
- $\rightarrow$  Leave the default settings for further parameters unless your service provider has provided you with other data.
- $\rightarrow$  Click **Test Settings** to check the Internet connection.

An attempt is made to set up an Internet connection. The result is shown in a window. If the connection could be set up successfully, the *Close* button appears.

- $\rightarrow$  Click the *Close* button to return to the *Basic Setup Wizard*.
- **→** To go to the next step, click **Next** >.

## **Telephony**

You can perform the initial configuration of your Internet telephony account on this screen.

- → Select the option On for *VoIP account* if you wish to use Internet telephony (default setting).
- → Select *Other* from the *Service provider* selection menu (default setting) or, if required, use one of the suggested providers from the list.
- $\rightarrow$  Enter the data you have received from your service provider.
- $\rightarrow$  If you wish to delete the entered data, click the **Clear** button.
- $→$  Confirm your selection with **Next >**.

# <span id="page-32-0"></span>**WPS Registration**

Wi-Fi Protected Setup (WPS) makes it easier to establish a wireless network. Devices equipped with WPS can create and synchronise an SSID and a WPA key (pre-shared key) automatically [\(see page 28\)](#page-27-2).

**→** Click **Register** to start WPS registration.

Once WPS registration is activated, the device searches for a WPS client within range. Any WPS client within range that activates the WPS function during the two-minute interval receives the Gigaset SX686 WiMAX security data (SSID and pre-shared key) and is thereby registered. The registration progress is shown in the window. You can repeat these steps for each WLAN client to be registered. Only one client may register during the two-minute interval. If two clients try to regsister at the same time, the registration will be broken down and an error message appears.

 $\rightarrow$  To go to the next step, click **Next** >

## **Summary**

The basic settings you have made through the wizard are shown in the next step for you to check.

- **→** If you want to change the settings, click < Back.
- → If you want to confirm the settings, click *Finish* to close the Basic Setup Wizard.

The Gigaset SX686 WiMAX is now configured and ready to connect to the Internet. The *Security Setup Wizard* then opens automatically. We strongly recommend using the Security Setup Wizard to protect your Gigaset SX686 WiMAX against attacks. If you want to carry this out at a later stage, deactivate *I would like to run the Security Setup Wizard now.*

Additional functions of the Gigaset SX686 WiMAX are provided by the "Advanced Settings" menu.

# <span id="page-33-0"></span>**Authorisation**

This device is intended for use with WiMAX base stations. Concerning WLAN, in France this device is only intended for internal use within buildings.

En France, l'utilisation d'un WLAN est autorisée uniquement à l'intérieur des bâtiments. We, Gigaset Communications GmbH, declare that this device meets the essential requirements and other relevant regulations laid down in Directive 1999/5/EC. National laws and regulations must be considered before putting the device into service.

A copy of the 1999/5/EC declaration of conformity is available at this Internet address: [www.gigaset.com/docs](http://www.gigaset.com/docs)

# **CE06820**

# <span id="page-33-1"></span>**Disposal**

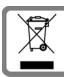

All electrical and electronic products should be disposed of separately from the municipal waste stream via designated collection facilities appointed by the government or the local authorities.

This crossed-out wheeled bin symbol on the product means the product is covered by the European Directive 2002/96/EC.

The correct disposal and separate collection of your old appliance will help prevent potential negative consequences for the environment and human health. It is a precondition for reuse and recycling of used electrical and electronic equipment.

For more detailed information about disposal of your old appliance, please contact your local council refuse centre or the original supplier of the product.

# <span id="page-34-0"></span>**Service (Customer Care)**

We offer you support that is fast and tailored to your specific needs!

Our Online Support on the Internet can be reached any time from anywhere. [www.gigaset.com/customercare](http://www.gigaset.com/customercare)

It provides you with 24/7 support for all our products. It also provides a list of FAQs and answers plus user guides and current software updates (if available for the product) for you to download.

You will also find frequently asked questions and answers in the detailed user guide on the enclosed CD or in the Internet at [www.gigaset.com](http://www.gigaset.com).

For personal advice on our range of products and assistance with repairs or guarantee/ warranty claims you can contact us on:

**UK helpdesk** 0 84 53 67 08 12.

**Ireland** 18 50 77 72 77.

Please have your proof of purchase ready when calling with regard to guarantee/warranty claims.

Replacement or repair services are not offered in countries where our product is not sold by authorised dealers.

Gigaset SX686 WiMAX / de-en / A31008-N919-R101-2-ZD43\_22-10-2008 / qig\_SX686\_685.fm / 23.10.2008

 $\mathbf{I}$ 

 $\mathbf{I}$ 

**Quick Start Guide**

 $\overline{\phantom{a}}$ 

# **Safety and Certifications for USA - Important Information about the Gigaset SX686 WiMAX**

#### **Installation and Safe Usage Instructions**

- 1. Place the Gigaset WiMAX gateway in a vertical orientation on a flat surface.
- 2. Connect the manufacturer supplied AC to DC power adapter. Only use a manufacturer supplied and approved power adapter.
- 3. Connect the Ethernet cable (provided) to one of the RJ45 ports on the Gigaset WiMAX Gateway labeled "LAN1" ... "LAN4". Then connect the other end of the Ethernet Cable to the Ethernet port of a computer.

#### **Power Outage: In the event of a power outage, Gigaset SX682 WiMAX will not operate. Therefore when your power is out your Internet will be down, so be aware that your VoIP service may not work. Consider installing a backup power supply, maintaining a traditional phone line, or having a wireless phone as a backup for 911 service.**

When using this device, basic safety precautions should always be followed to reduce the risk of fire, electric shock, and injury to persons including the following:

- 1. Do not use this product near water and avoid contact with moisture. For example, do not use near a bathtub, wash bowl, kitchen sink, laundry tub, in a wet basement, or near a swimming pool. Care should be taken so that liquids are not spilled on this equipment.
- 2. Never insert objects into the vents of this equipment as this can result in the risk of electrical shock or fire.
- 3. This equipment should only be operated with the power supply provided with the product.
- 4. Do not overload wall outlets or extension cords. Doing so can result in the risk of fire or electrical shock.
- 5. Avoid blocking any vent openings or exhaust exits on this equipment. Do not place equipment in a built-in installation such as a cabinet that may impede the flow of air through the ventilation openings.
- 6. The equipment should be situated away from heat sources such as radiators, heat registers, stoves, or other heat producing appliances and equipment.
- 7. Care should be taken to ensure that the power cord is routed, so it is not likely to be walked on or pinched by items placed upon or next to it.
- 8. Unplug this equipment before cleaning. Do not use liquid cleaners or aerosol cleaners. Use a damp cloth for cleaning only.
- 9. This equipment is not user serviceable and is to be serviced by qualified personnel only. Do not disassemble this equipment. If service is required, disconnect all power and phones lines from the equipment and consult qualified service personnel.

#### **Save these Instructions!**

# **Federal Communications Commission (FCC) Statements**

This device complies with Part 15 of the FCC Rules. Operation is subject to the following two conditions:

(1) This device may not cause harmful interference, and

(2) This device must accept any interference received, including interference that may cause undesired operation.

#### **Radio Frequency Interference Statement**

Note: This equipment has been tested and found to comply with the limits for a Class B digital device, pursuant to Part 15 of the FCC Rules. These limits are designed to provide reasonable protection against harmful interference in a residential installation. This equipment generates, uses and can radiate radio frequency energy and, if not installed and used in accordance with the instructions, may cause harmful interference to radio communications. However, there is no guarantee that interference will not occur in a particular installation. If this equipment does cause harmful interference to radio or television reception, which can be determined by turning the equipment off and on, the user is encouraged to try to correct the interference by one or more of the following measures:

- 1. Reorient or relocate the receiving antenna.
- 2. Increase the separation between the equipment and receiver.
- 3. Connect the equipment into an outlet on a circuit different from that to which the receiver is connected.
- 4. Consult the dealer or an experienced radio/TV technician for help.

#### **Radiation Exposure Statement**

This equipment complies with FCC radiation exposure limits set forth for an uncontrolled environment. This transmitter must not be co-located or operating in conjunction with any other antenna or transmitter.

The installation of the base unit should allow at least 8 inches between the base and persons to be in compliance with FCC RF exposure guidelines.

#### **Modifications**

You are cautioned that charges or modifications not expressly approved by the party responsible for compliance could void your authority to operate the equipment.

Gigaset SX686 WiMAX / de-en / A31008-N919-R101-2-ZD43\_22-10-2008 / Sec\_FCC\_ACTA\_686.fm / 23.10.2008

 $\overline{\phantom{a}}$ 

 $\mathbf{L}$ 

 $\frac{1}{\sqrt{2}}$ 

Gigaset SX686 WiMAX / de-en / A31008-N919-R101-2-ZD43\_22-10-2008 / cover\_back686.fm / 23.10.2008

 $\mathbf{I}$ 

 $\mathsf{I}$ 

Version: 22-10-2008

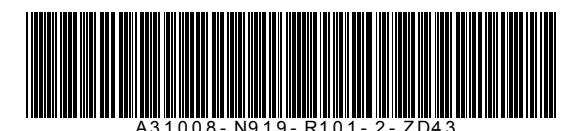

Issued by Gigaset Communications GmbH Schlavenhorst 66, D-46395 Bocholt Gigaset Communications GmbH is a trademark licensee of Siemens AG.

© Gigaset Communications GmbH 2008 All rights reserved. Subject to availability. Rights of modification reserved.

www.gigaset.com A31008-N919-R101-2-ZD43\_22-10-2008

v 2.0 10.2008

 $\sim 10$